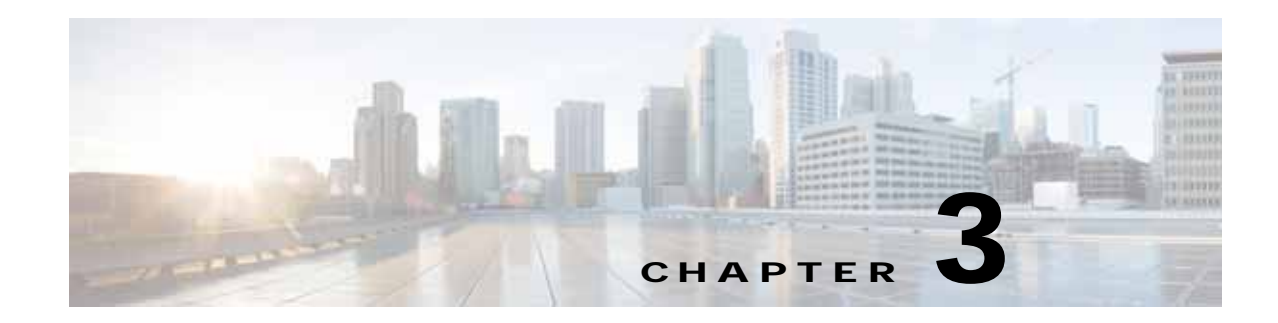

# **Connecting the Switch**

This chapter describes how to connect the Cisco Nexus 5600 switch to the following types of ports:

- **•** Console port —A port that you can use to create a local management connection.
- **•** Ethernet ports These ports can be used to connect to a LAN.

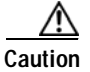

 $\mathbf I$ 

**Caution** When running power and data cables in overhead or subfloor cable trays, we strongly recommend that you locate power cables and other potential noise sources as far away as practical from network cabling that terminates on Cisco equipment. In situations where long parallel cable runs cannot be separated by at least 3.3 ft (1 m), we recommend that you shield any potential noise sources by housing them in a grounded metallic conduit.

This chapter includes the following sections:

- **•** [Preparing for Network Connections, page 3-2](#page-1-0)
- **•** [Connecting to the Console Port, page 3-2](#page-1-1)
- **•** [Connecting to the Ethernet Connector Port, page 3-3](#page-2-1)
- **•** [Connecting to an Ethernet Port, page 3-3](#page-2-0)

Ι

# <span id="page-1-0"></span>**Preparing for Network Connections**

When preparing your site for network connections to the Cisco Nexus 5600 switch, consider the following for each type of interface, and gather all the required equipment before connecting the ports:

- **•** Cabling required for each interface type
- **•** Distance limitations for each signal type
- **•** Additional interface equipment required

# <span id="page-1-1"></span>**Connecting to the Console Port**

The console port is an RS-232 port with an RJ-45 interface. The console port is an asynchronous (async) serial port; any device connected to this port must be capable of asynchronous transmission.

We recommend using this port to create a local management connection to set the IP address and other initial configuration settings before connecting the switch to the network for the first time.

**Caution** The console port can be used to connect to a modem. If you do not connect it to a modem, connect it either before powering the switch on or after the switch has completed the boot process.

You can use the console port to perform the following:

- **•** Configure the Cisco Nexus 5600 switch from the CLI.
- **•** Monitor network statistics and errors.
- **•** Configure SNMP agent parameters.
- **•** Download software updates.

**Note** To connect the console port to a computer terminal, the computer must support VT100 terminal emulation. The terminal emulation software (such as HyperTerminal or PuTTY) makes communication between the Cisco Nexus 5600 switch and a computer possible during setup and configuration.

To connect the console port to a computer terminal, follow these steps:

- **Step 1** Configure the terminal emulator program to match the following default port characteristics: 9600 baud, 8 data bits, 1 stop bit, no parity.
- **Step 2** Connect the RJ-45 connector of the console cable to the console port and the DB-9 connector to the computer serial port.

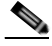

**Note** For configuration instructions, see the appropriate *Cisco Nexus 5600 Series CLI configuration guide*.

# <span id="page-2-1"></span>**Connecting to the Ethernet Connector Port**

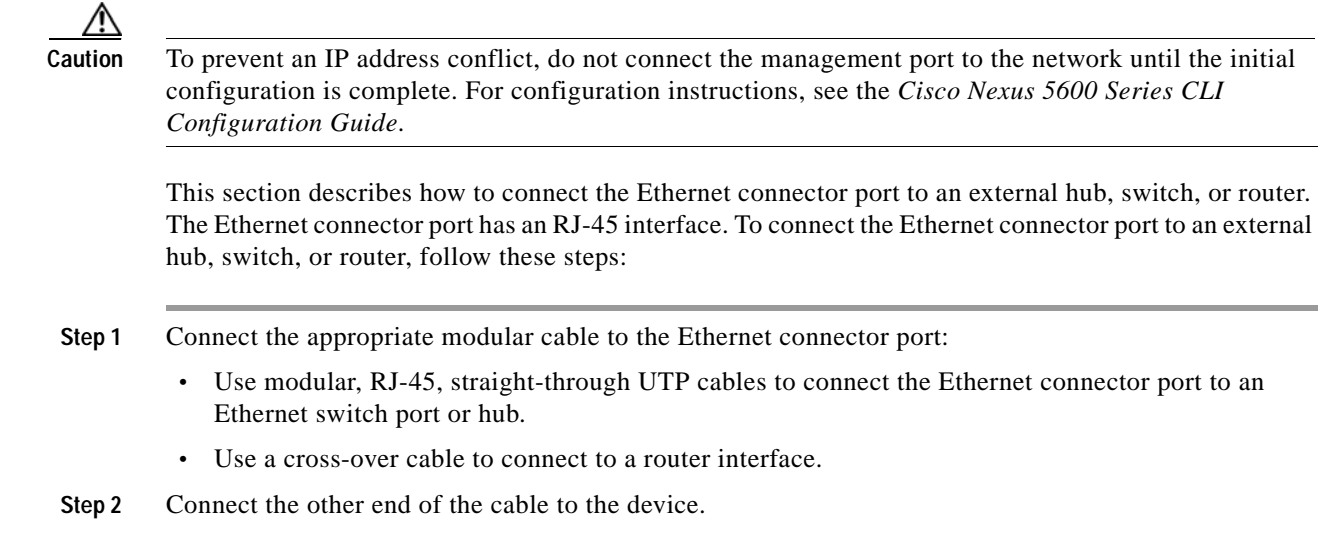

# <span id="page-2-0"></span>**Connecting to an Ethernet Port**

To connect to an Ethernet port, you must install transceivers and connect them with optical cables.

This section includes the following topics:

- **•** [Installing and Replacing Transceivers, page 3-3](#page-2-3)
- **•** [Installing Cables into Transceivers, page 3-5](#page-4-0)

## <span id="page-2-3"></span>**Installing and Replacing Transceivers**

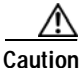

**Caution** Excessively removing and installing a transceiver can shorten its life. Unless it is absolutely necessary, do not remove and insert transceivers. To prevent damage to the cable and transceiver, we recommend that you disconnect cables before installing or removing transceivers.

This section includes the following topics:

- **•** [Installing a Transceiver, page 3-3](#page-2-2)
- **•** [Replacing a Transceiver, page 3-4](#page-3-0)

## <span id="page-2-2"></span>**Installing a Transceiver**

I

To install a transceiver, follow these steps:

**Step 1** Attach an ESD-preventive wrist strap and follow its instructions for use.

Ι

- **Step 2** Remove the dust cover from the port cage.
- **Step 3** Remove the dust cover from the port end of the transceiver.
- **Step 4** Insert the transceiver into the port as follows:
	- **•** If the transceiver has a Mylar tab latch, position the transceiver with the tab on the bottom, and then gently insert the transceiver into the port until it clicks into place.
	- **•** If the transceiver has a bale clasp latch, position the transceiver with the clasp on the bottom, close the clasp by pushing it up over the transceiver, and then gently insert the transceiver into the port until it clicks into place.

## Æ.

**Caution** If the transceiver does not install easily, ensure that it is correctly positioned and the tab or clasp are in the correct position before continuing.

**Note** If you cannot install the cable into the transceiver, insert or leave the dust plug in the cable end of the transceiver.

## <span id="page-3-0"></span>**Replacing a Transceiver**

To replace a transceiver, follow these steps:

- **Step 1** Attach an ESD-preventive wrist strap and follow its instructions for use.
- **Step 2** If a cable is installed in the transceiver, do the following:
	- **a.** Record the cable and port connections for later reference.
	- **b.** Press the release latch on the cable, grasp the connector near the connection point, and gently pull the connector from the transceiver.
	- **c.** Insert a dust plug into the cable end of the transceiver.

## ⁄!\

**Caution** If the transceiver does not remove easily in the next step, push the transceiver completely in and then ensure that the latch is in the correct position before continuing.

- **Step 3** Remove the transceiver from the port as follows:
	- **•** If the transceiver has a Mylar tab latch, gently pull the tab straight out (do not twist), and then pull the transceiver out of the port.
	- **•** If the transceiver has a bale clasp latch, open the clasp by pressing it downward, and then pull the transceiver out of the port.

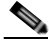

**Note** If you have difficulty removing a bale clasp transceiver, you should reseat it by returning the bale clasp latch to the up position. Press the transceiver inward and upward into the cage. Next, lower the bale clasp latch and pull the transceiver straight out with a slight upward lifting force. Be careful not to damage the port cage during this process.

- **Step 4** Insert a dust cover into the port end of the transceiver and place the transceiver on an antistatic mat or into a static shielding bag if you plan to return it to the factory.
- **Step 5** Install a replacement transceiver (see the ["Installing a Transceiver" section on page 3-3\)](#page-2-2). If another transceiver is not being installed, protect the optical cage by inserting a clean cover.

## <span id="page-4-0"></span>**Installing Cables into Transceivers**

**Caution** To prevent damage to the copper cables, do not place more tension on them than the rated limit and do not bend to a radius of less than 1 inch (2.54 cm) if there is no tension in the cable, or 2 inches (5.08 cm) if there is tension in the cable.

This section includes the following topics:

- **•** [Installing a Cable into an Transceiver, page 3-5](#page-4-1)
- **•** [Replacing a Cable for a Transceiver, page 3-5](#page-4-2)

### <span id="page-4-1"></span>**Installing a Cable into an Transceiver**

**Caution** To prevent possible damage to the cable or transceiver, install the transceiver in the port before installing the cable in the transceiver.

To install a cable into a transceiver, follow these steps:

- **Step 1** Attach an ESD-preventive wrist strap and follow its instructions for use.
- **Step 2** Remove the dust cover from the connector on the cable.
- **Step 3** Remove the dust cover from the cable end of the transceiver.
- **Step 4** Align the cable connector with the transceiver and insert the connector into the transceiver until it clicks into place.

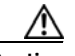

**Caution** If the cable does not install easily, ensure that it is correctly positioned before continuing.

For instructions on verifying connectivity, see the appropriate *Cisco Nexus 5600 Series CLI Configuration Guide*.

## <span id="page-4-2"></span>**Replacing a Cable for a Transceiver**

**Caution** When pulling a cable from a transceiver, grip the body of the connector. Do not pull on the jacket sleeve, because this action can compromise the fiber-optic termination in the connector.

H.

 $\mathsf I$ 

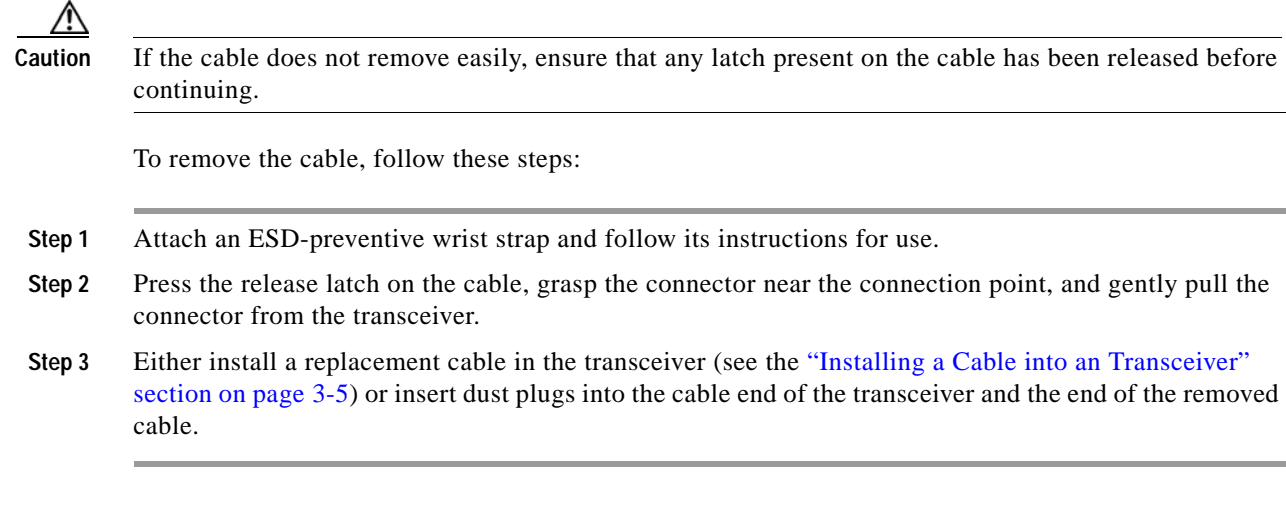

### **Cisco Nexus 5600 Series Hardware Installation Guide**

П